## INSTITUT FÜR BETRIEBSSYSTEME UND RECHNERVERBUND Prof. Dr. L. Wolf

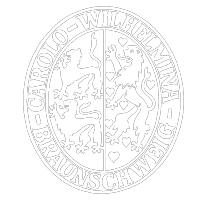

## Praktikum "Administration von Computernetzen"

Sana Saadaoui Jemai / Oliver Wellnitz {saadaoui|wellnitz}@ibr.cs.tu-bs.de

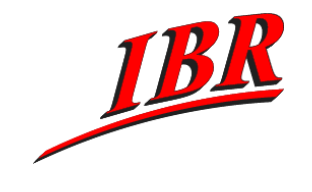

Aufgabe 8 SS 2007

## Aufgabe 8

Nachdem Ihr Firmennetz nun mit einer redundaten IP-Anbindung versorgt ist, wollen wir nun das Netz mit dem neuen Internetprotokoll IPv6 ausstatten. IPv4 und IPv6 können dabei parallel nebeneinander betrieben werden. Sie bekommen für diese Aufgabe einige IPv6 Netze zugewiesen. Hierbei handelt es sich um offiziellen und weltweit eindeutigen IPv6-Adressraum, den Sie für Ihre Netze verwenden können.

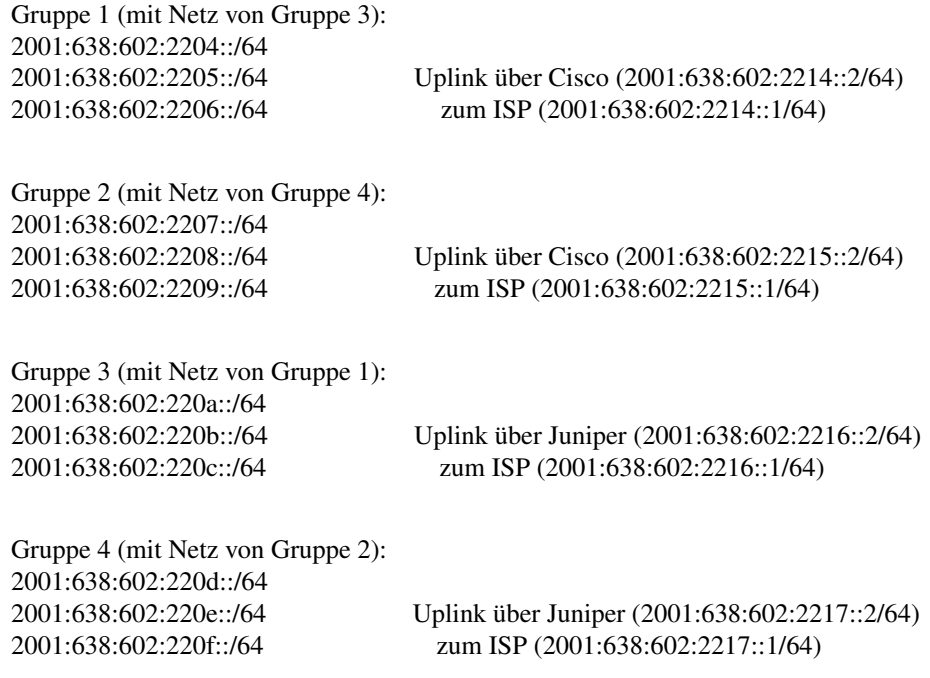

Ihre Aufgaben im Einzelnen:

- 1.) Verteilen Sie Ihre IPv6-Adressen geeignet auf Ihr Firmennetz und tragen Sie die neuen Adressen in Ihren Netzplan ein.
- 2.) Konfigurieren Sie alle Ihre Rechner mit IPv6. Überprüfen Sie dabei mit Hilfe von traceroute6 und ping6 die Erreichbarkeit von www.ipv6.org.
- 3.) IPv6 unterstützt die automatische Konfiguration von IPv6 Adressen auch ohne das Vorhandensein eines DHCP-Servers. Konfigurieren Sie Ihre Router so, dass Ihre Webserver Ihre IPv6 Adresse automatisch erhalten. Unter Linux ist dafür der Router Advertisement Daemon (radvd) zuständig. Schauen Sie sich auch an, wie diese Funktion auf Ihrer Cisco bzw. Ihrer Juniper aktiviert werden kann.
- 4.) Konfigurieren Sie Ihren Webserver so, dass Sie Ihre Webseite über IPv6 abrufen können.